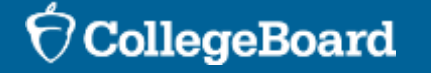

Spring '24 Digital SAT Suite Exam Flow Setup

Students need to click on the yellow button and then enter the username and password provided on their sign -in ticket.

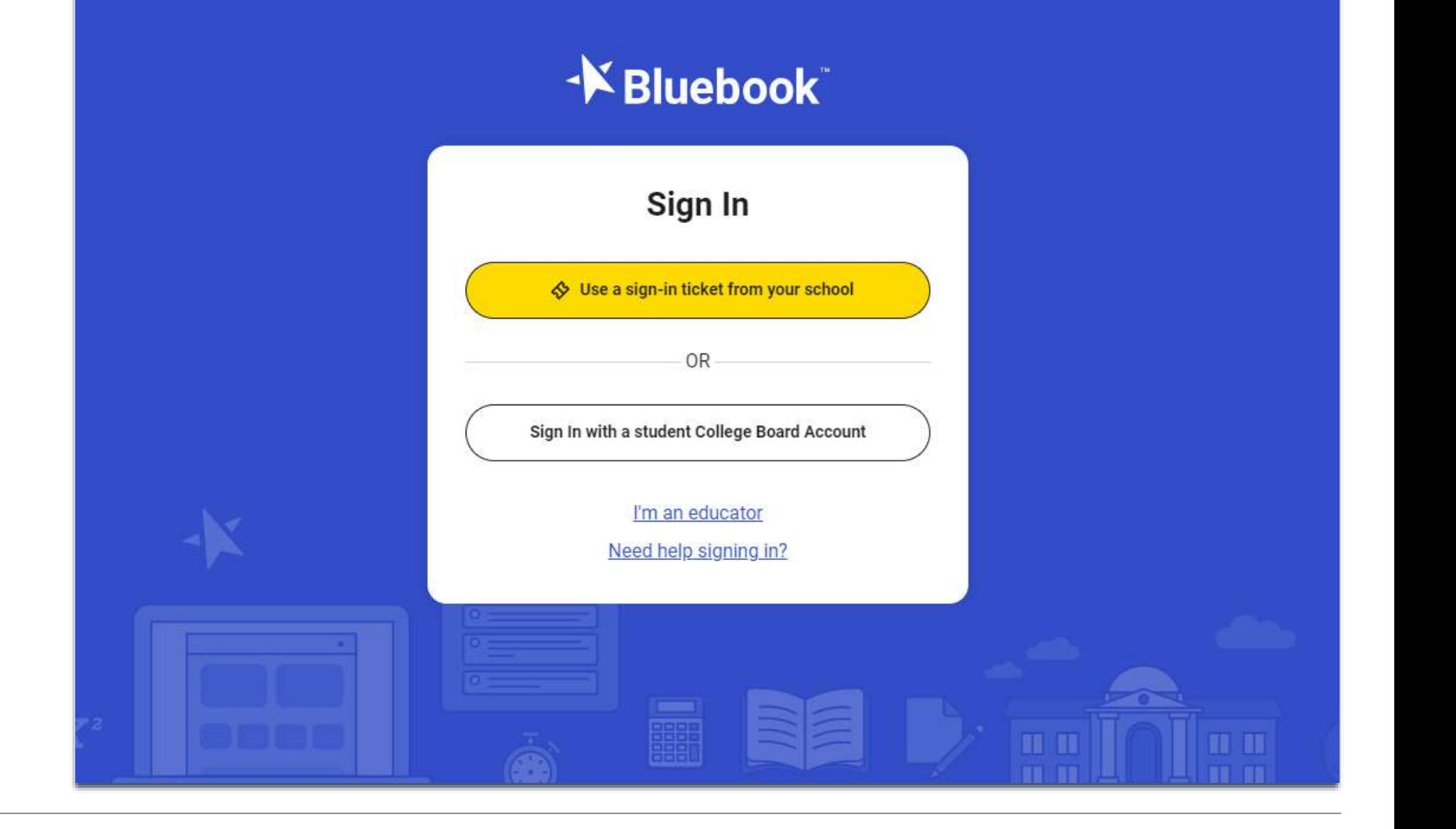

#### CollegeBoard

Students will need to scroll down to review the entire privacy policy before they can click next.

## Privacy Policy and Use of This App

Welcome to Bluebook" (the "Exam App").

This Exam App and all of its content, features and functionality are property of College Board and/or its licensors and are protected by copyright laws. You may only use the Exam App for its intended purposes. You are prohibited from taking screenshots in the Exam App and from attempting to reverse engineer, decompile, or otherwise attempt to reproduce, tamper with, or compromise the security of the Exam App in any way.

We (College Board) are committed to protecting your privacy. Please review our Privacy Policies at privacy.collegeboard.org. You can also read the Privacy Statement under Help on the Bluebook homepage.

• Device Data: When you download and use the Exam App, College Board will receive certain information about your device, including device type, operating system type and version, applications and processes running on your device, Internet Protocol (IP) address, screen size and resolution, number of screens, available memory, diale butan diale may then and size hattagula

Step 1 of 1

**Back** 

Students should see a test card for the assessment they will be taking. Make sure that the "active" tab is checked.

Students need to click on the yellow "Start Exam Setup" button.

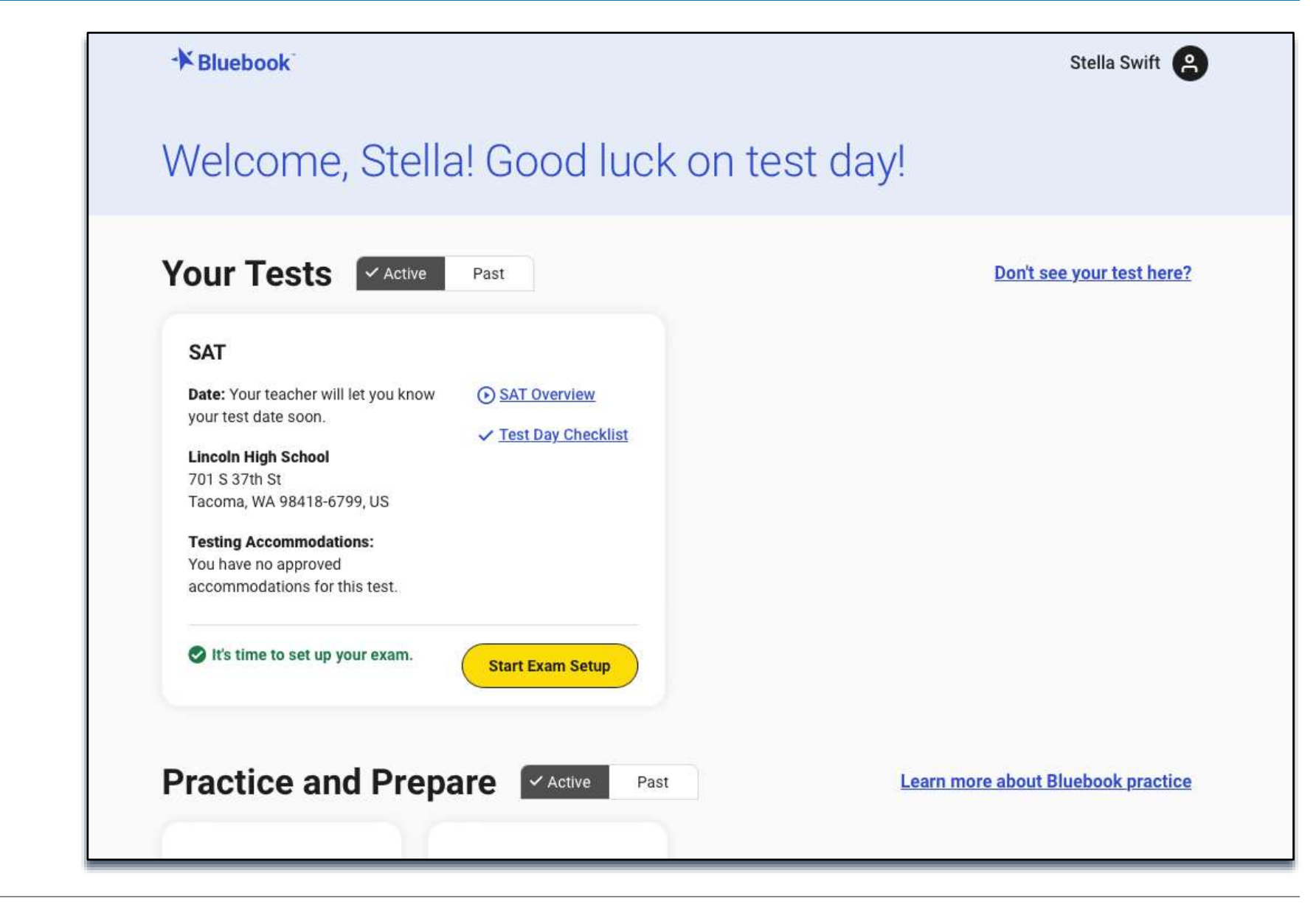

Students need to make sure that their name and testing accommodations are correct and then click "yes" or "no" before they can continue.

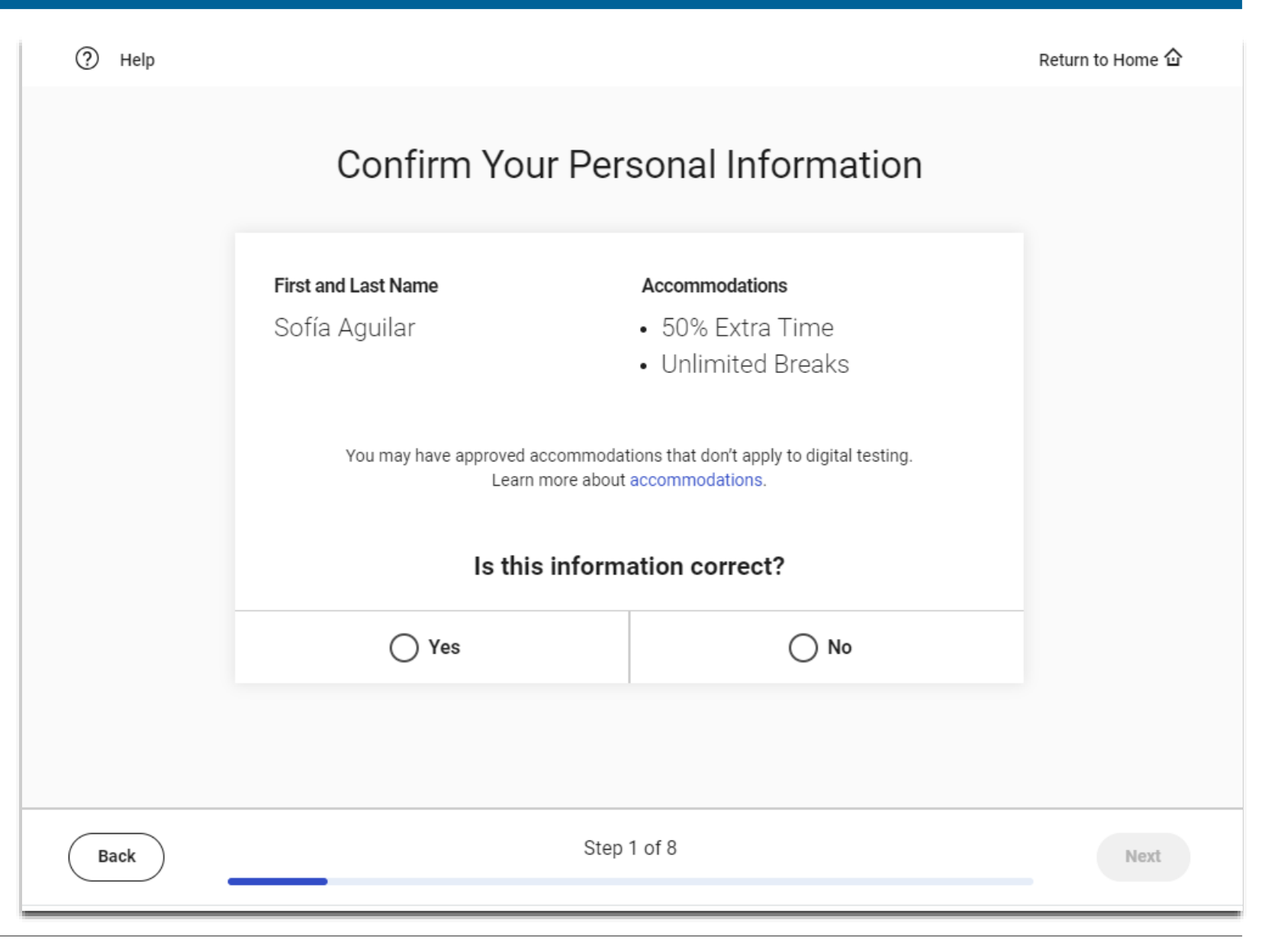

 $\bigcirc$  CollegeBoard

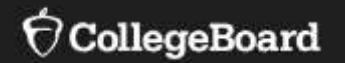

# **SAT School Day**

Students will need to scroll down to read the testing rules before they can click next.

#### $^{\circledR}$ Help

### **SAT Testing Rules**

#### **Introduction**

These Testing Rules ("Testing Rules," "Terms and Conditions," or "Agreement") are a legal contract between you and College Board ("College Board" or "we"). They set forth important rules and policies you must follow related to taking the digital SAT® ("SAT" or "SAT School Day"). Please read these carefully.

All disputes between you and College Board will be resolved through binding arbitration in accordance with Section 9 of this Agreement. You understand that by agreeing to arbitration, you are waiving your right to resolve disputes in a court of law by a judge or jury except as otherwise set forth in this Agreement.

#### Section 1. Requirements for the SAT

The SAT School Day is taken at a school (typically a school you attend) ("your school") on a Testing Device as defined below. It is administered on Bluebook", the College Board digital testing application ("Exam App") that is

**Back** 

Step 2 of 8

Next

Return to Home Q

Students can provide their mobile phone number if they would like to access their scores via the free **BigFuture School** mobile app.

#### $\circledcirc$ Help

Back

## Get Test Scores Delivered Right to Your Phone

Enter your number to get BigFuture School, a free app that lets you view your scores and get college and career resources.

After your test, we'll text you a link to download the app, send you a code you'll use to sign in, and let you know when your scores are ready. We won't use your phone number for any other reason.

Already a BigFuture School user? Enter your phone number so you can also see your score from today's test in the app-we'll text when your score is ready. And if you provided a different number before, we'll use this one from now on.

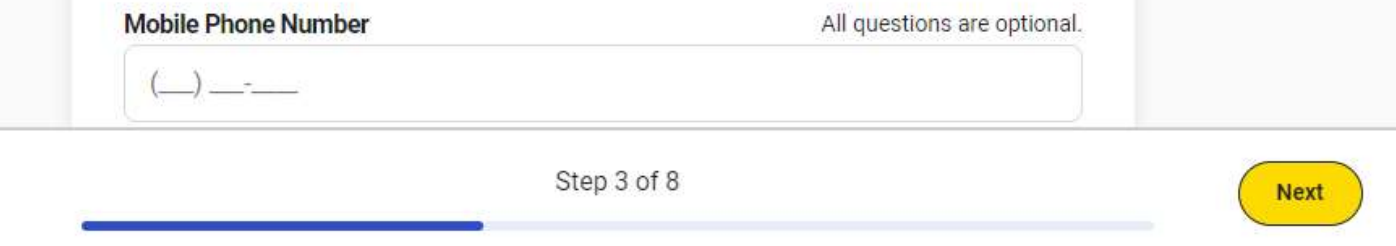

1120

 $500$ 

 $520$ 

#### CollegeBoard

#### Return to Home  $\hat{\omega}$

Students that don't provide their mobile number will be provided with another opportunity or they skip this step.

# Get Test Scores Delivered Right to Your Phone

 $\times$ 

**Reading and** 

Learn more about your Reading & Writing section performance

**ABD** 

Writing

**Your Reading & Writing Score** 

#### Want to Get Scores on Your Phone?

Enter your mobile phone number so we can share your scores with you as soon as they're available.

We won't use your phone number for any other reason.

620 **Enter Phone Number** We Score Renge: 190-610 Skip this step Your reading and writing score exceeds College Board's college readiness benchmark of 460 Learn which skills can help you

ᢙ Help

# Students will need to scroll down to review the Privacy Notice about the optional questions before they click next to the first question.

# **Privacy Notice**

We're going to ask a few questions about you. All questions are optional. By providing your information, you consent to collection, use, and disclosure by College Board of your personally identifiable information as further described below. If any of your answers differ from answers you gave us on previous inschool tests, we'll use your latest information.

How will we use this information? College Board may use the information you provide:

- To verify your identity
- To provide you score information
- To maintain the fairness and validity of our tests
- For test security purposes
- For test accommodations purposes
- On a de-identified basis, for psychometric and educational research purposes, and to maintain, develop, support, improve, and diagnose our services and applications
- To disclose as required by law, when we believe in good faith that it's necessary to protect our rights, protect an individual's safety or the safety of

**Back** 

Step 4 of 8

**Next** 

Students may provide their email and address. These questions are optional.

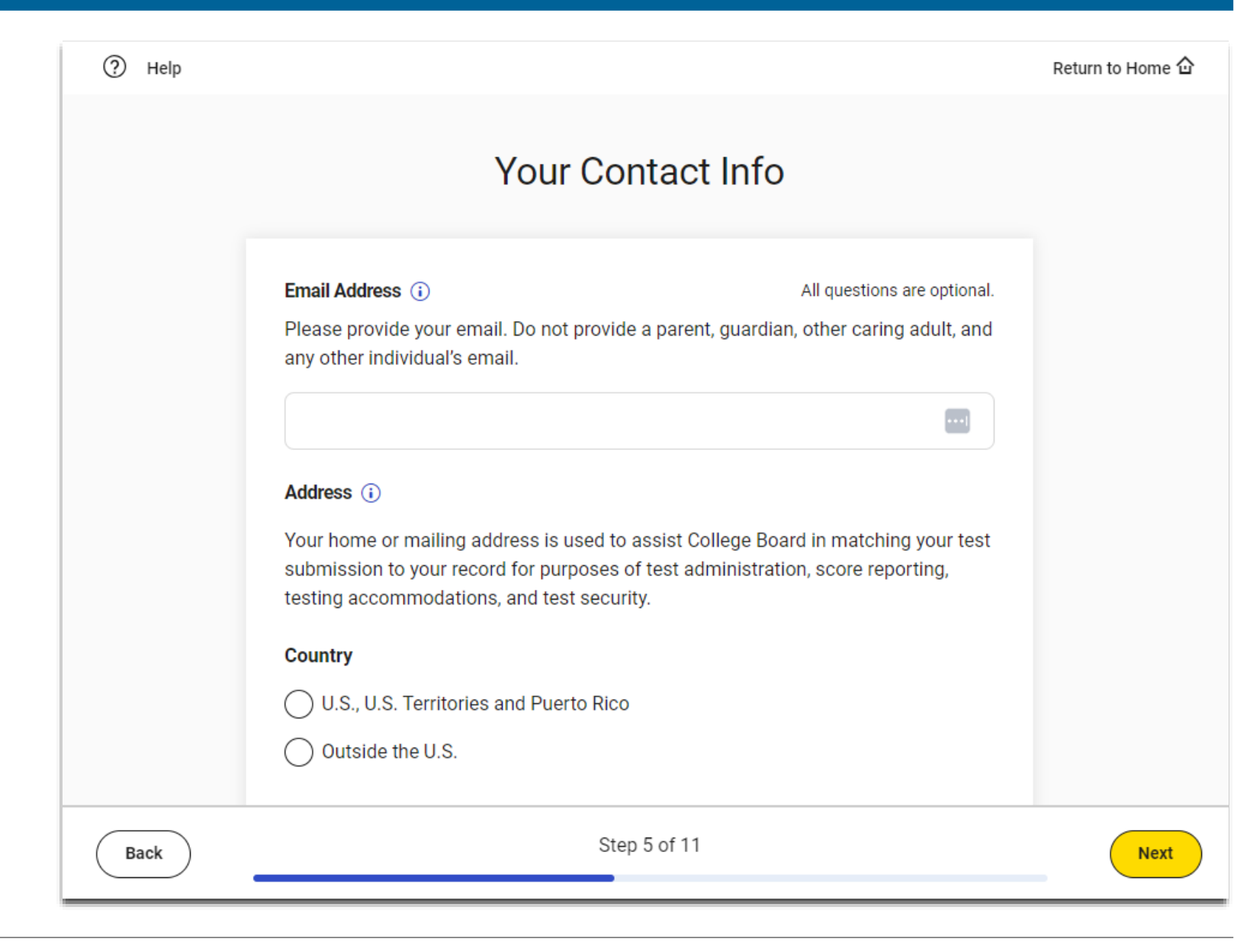

Students may provide their race and ethnicity and their first/best language. These questions are optional.

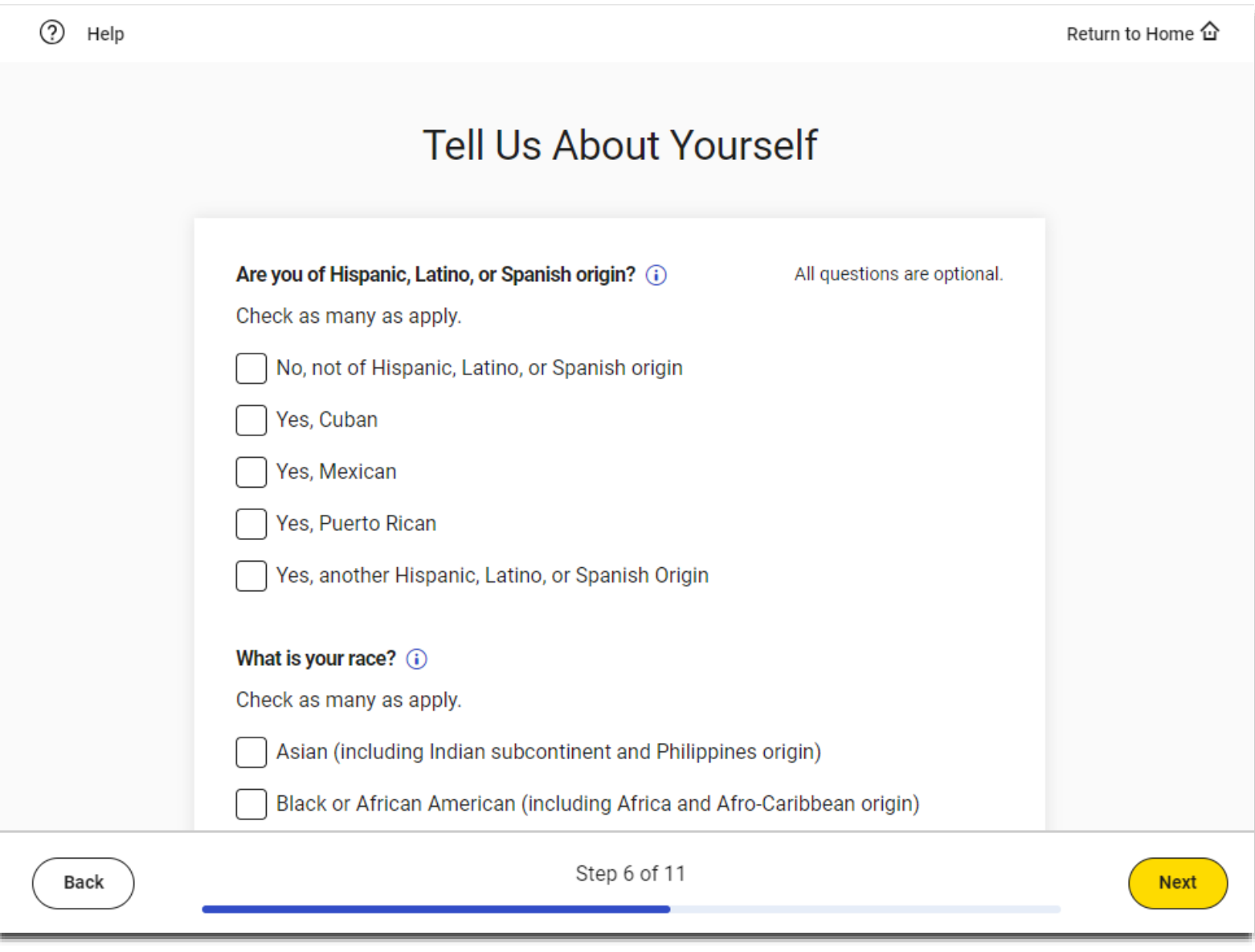

Students may provide information about their academic goals These questions are optional.

#### $\circledR$ Help Return to Home 企 What Are Your Academic Goals? Grade Point Average (i) All questions are optional. Indicate your cumulative grade point average for all academic subjects in high school. Select your GPA  $\checkmark$ Intended Major (i) Select up to five majors or areas of study that interest you. Select up to five majors  $\checkmark$ Level of Education Aspirations (i) What is the highest level of education you plan to complete beyond high school? Specialized training or certificate program Two-vear associate of arts or sciences degree (such as AA. AAS. or AS) Step 7 of 11 Back **Next**

Students may provide information their families highest level of education. These questions are optional.

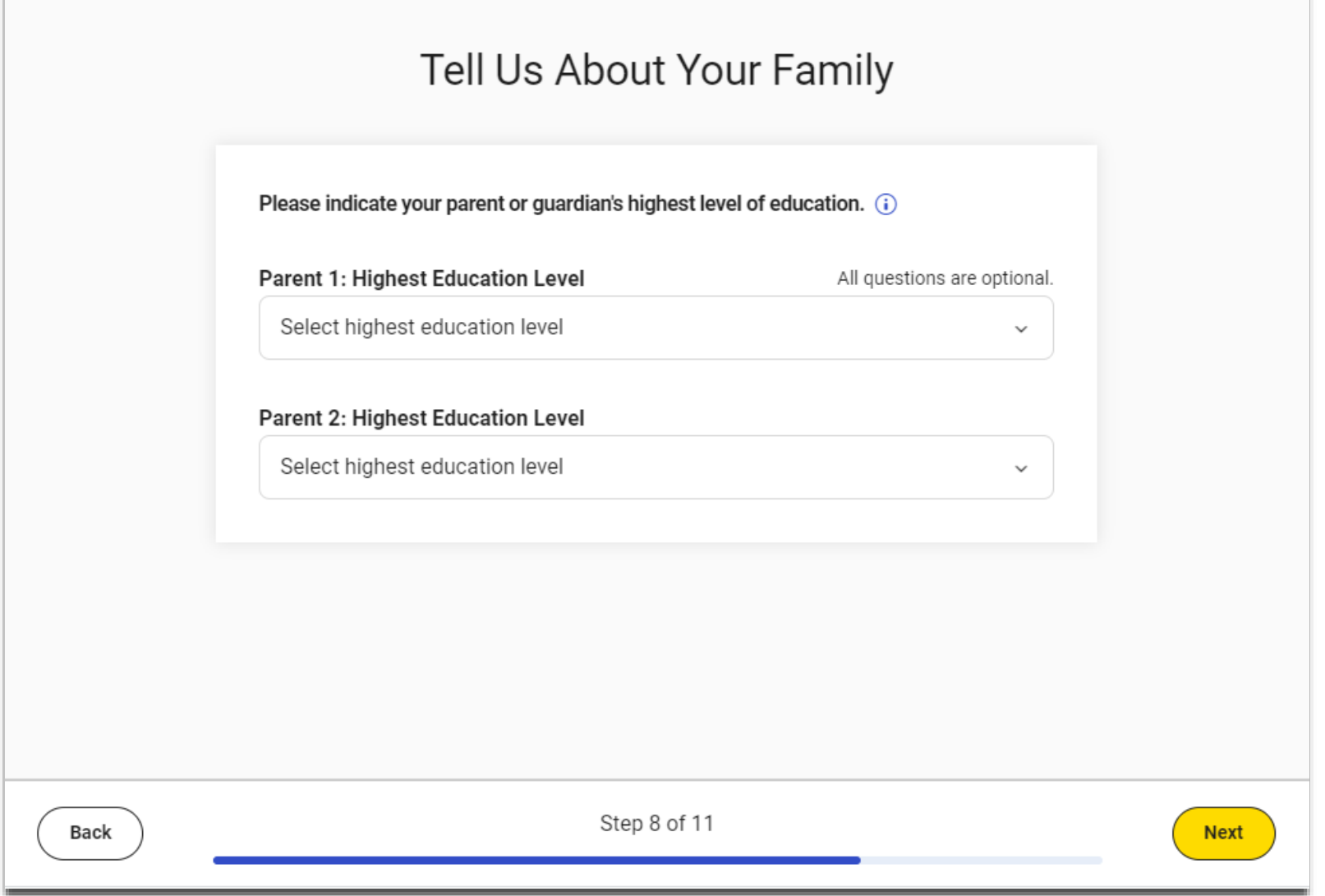

2 Help

 $\bigcirc$  CollegeBoard

Return to Home 企

### Students may opt into participating in Connections. States, districts or schools may choose not to include Connections.

CollegeBoard

#### $(2)$ Help

# Introducing Connections!

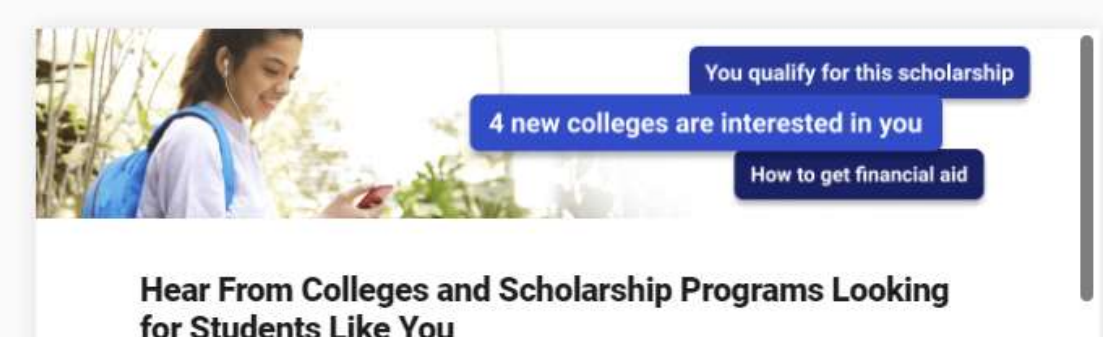

Connections is a free program that lets you hear directly from nonprofit colleges, scholarship programs, and educational organizations that are interested in students like you. Read on for more details, then check the box below to sign up.

We use the information you and your school, district, or state provide as nest of this test lineluding vaux coars range. In make connections that

Yes, I want to participate in Connections.

**Back** 

Step 5 of 8

**Next** 

Students may enter the name of the college or scholarship program and then select the correct one from the list.

#### $\circledR$ Help

# Send Your SAT Score for Free

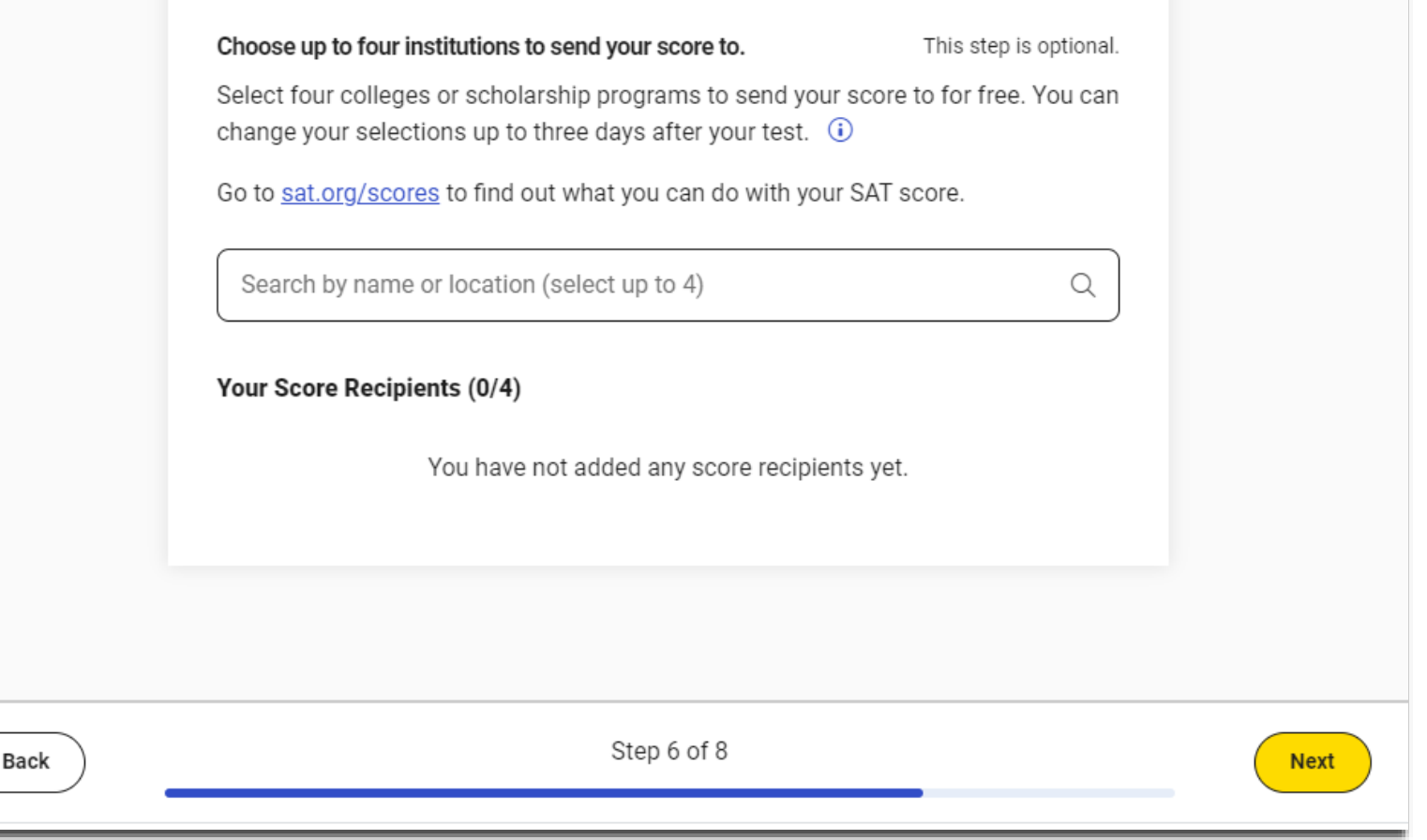

Is student does not select four programs, they will be provided with a an opportunity to add more or indicate that have completed this step.

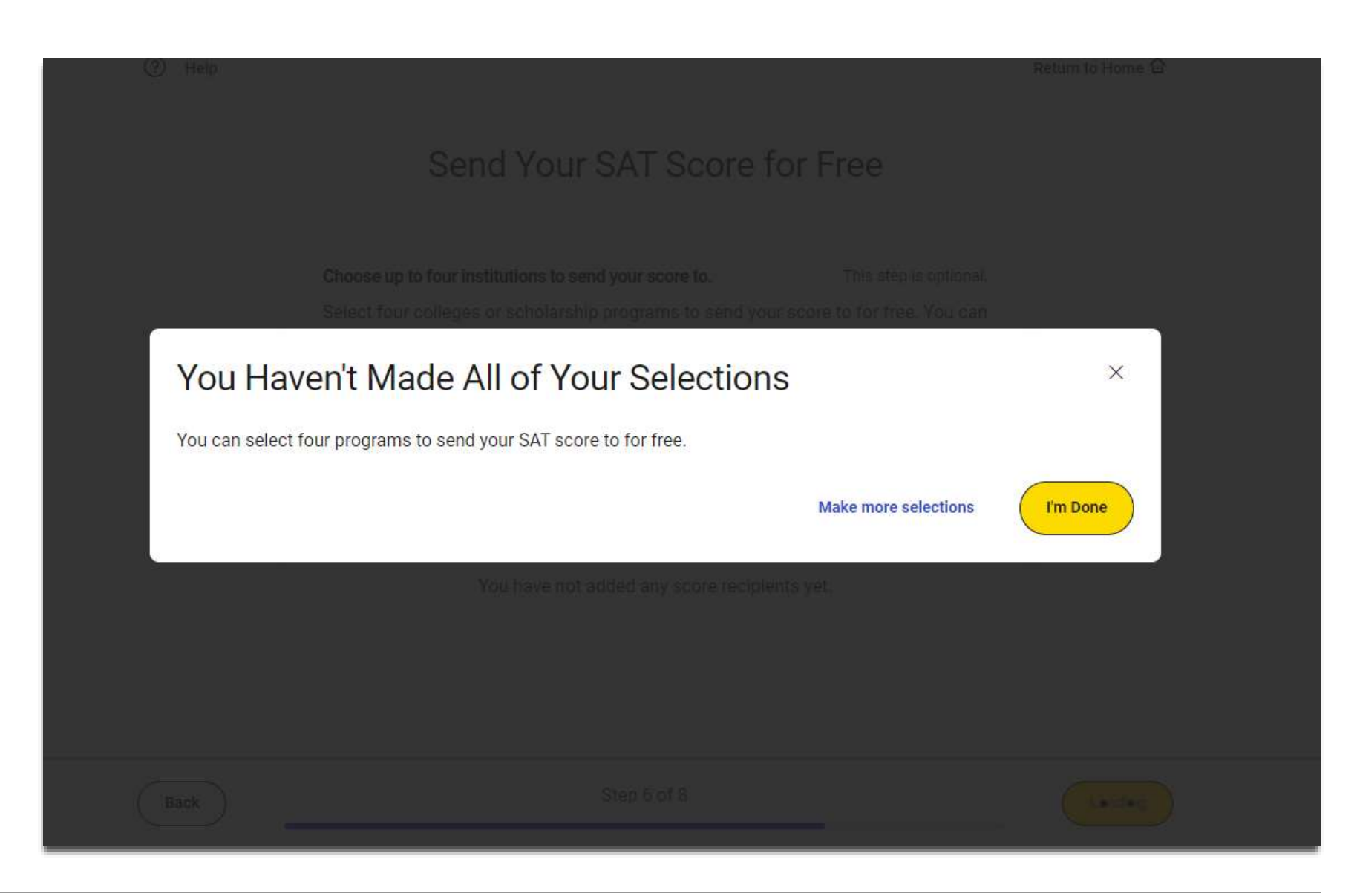

Students will need to review the items that are required, allowed and prohibited during testing.

#### $(2)$ Help Return to Home Q **Test Day Checklist REQUIRED: PROHIBITED:** Other applications-you must close all other apps and You must have a fully charged device-it needs to stay on for 园  $\Box$ roughly 3 hours. You may test with a personal device or a programs while the test is in progress. school-managed device. Notes, books, or any other reference materials. 国 If you're testing at a school you don't attend, you'll need a valid  $\sqrt{2}$ photo ID.  $\circledcirc$ You will be provided scratch paper, but you may not bring your own. Follow all safety procedures at your school or test center. ∈ Headphones or earbuds-unless you have a College Board- $\circledR$ approved accommodation. **ALLOWED:** Any camera, recording device, or timer.  $\mathbb{B}$ You can have a power cord or a portable charger, but we can't 同 guarantee you'll have access to an outlet. Mobile phones and smartwatches are prohibited. If you bring  $\mathbb{R}$ one, the proctor may collect it before the test. There's a graphing calculator built into the app, but you can 區 also bring your own approved calculator. You can use an external mouse or keyboard. External  $\theta$ keyboards are allowed with tablets-not with laptops. You're allowed snacks and water, but only during breaks. Step 7 of 8 Back **Next**

Students are directed to return to the Bluebook Home page where they can access the Test Preview and full length practice tests.

# Exam Setup Is Complete

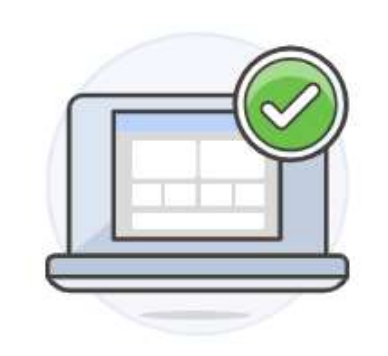

Before test day: Return to home and start practicing.

On test day: Return to home and start check-in.

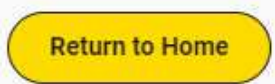

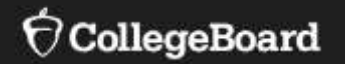

# PSAT 10

Students need to make sure that their name and testing accommodations are correct and then click "yes" or "no" before they can continue.

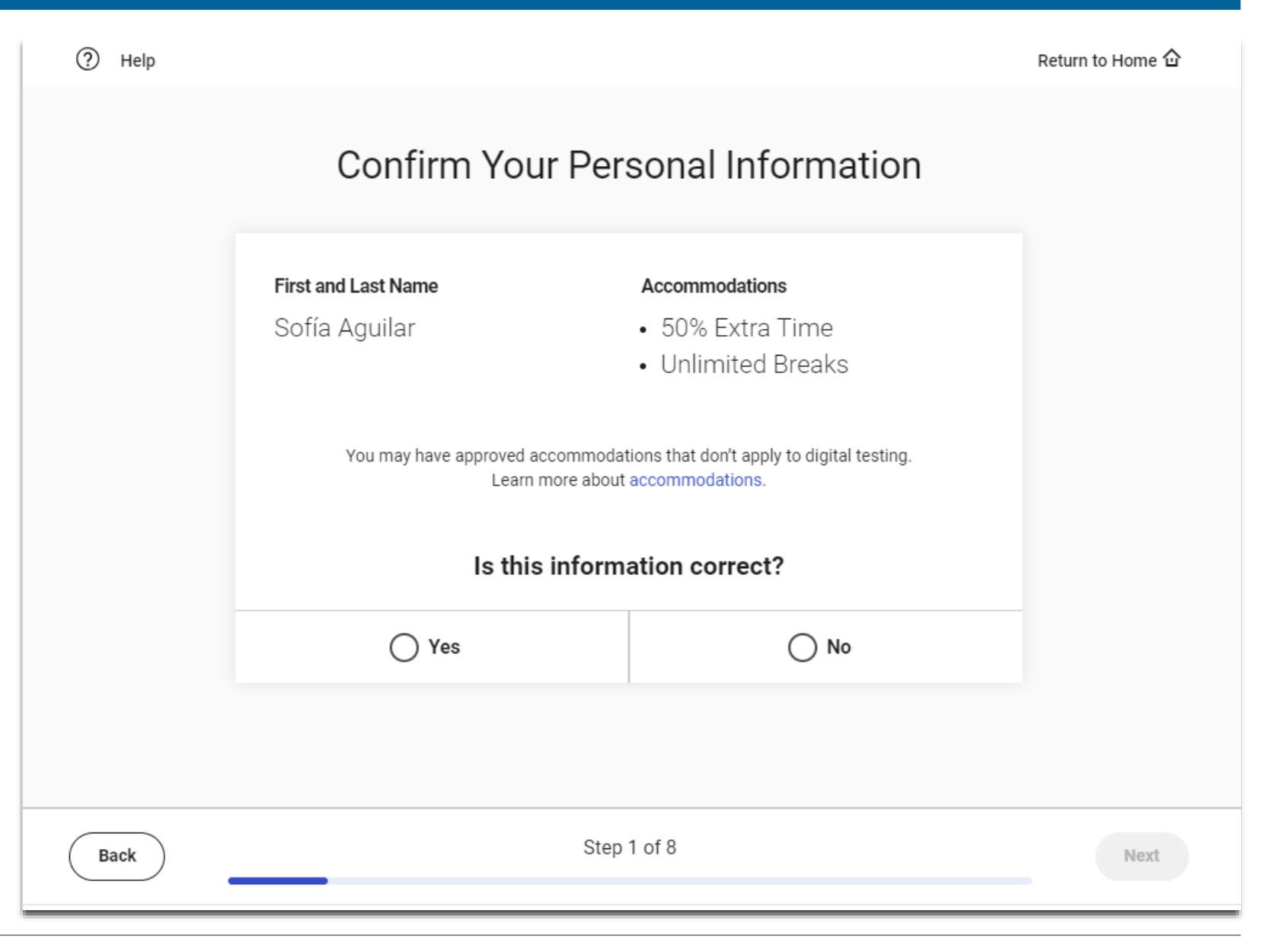

#### $\bigcirc$  CollegeBoard

Students will need to scroll down to read the testing rules before they can click next.

#### ᢙ Help

Back

## **PSAT 10 Testing Rules**

#### **Introduction**

These Testing Rules ("Testing Rules,""Terms and **Conditions,"** or "Agreement") are a legal contract between you and College Board ("College Board" or "we"). They set forth important rules and policies you must follow related to taking the digital PSAT" 10. Please read these carefully.

All disputes between you and College Board will be resolved through binding arbitration in accordance with Section 9 of this Agreement. You understand that by agreeing to arbitration, you are waiving your right to resolve disputes in a court of law by a judge or jury except as otherwise set forth in this Agreement.

#### Section 1. Requirements for the PSAT 10

The digital PSAT<sup>™</sup> 10 is taken at a school (typically a school you attend) ("your school") on a Testing Device as defined below. It is administered on Bluebook", the College Board digital testing application ("Exam App"), that

Step 2 of 11

Next

Students can provide their mobile phone number if they would like to access their scores via the free **BigFuture School** mobile app.

#### $\circledcirc$ Help

Back

## Get Test Scores Delivered Right to Your Phone

Enter your number to get BigFuture School, a free app that lets you view your scores and get college and career resources.

After your test, we'll text you a link to download the app, send you a code you'll use to sign in, and let you know when your scores are ready. We won't use your phone number for any other reason.

Already a BigFuture School user? Enter your phone number so you can also see your score from today's test in the app-we'll text when your score is ready. And if you provided a different number before, we'll use this one from now on.

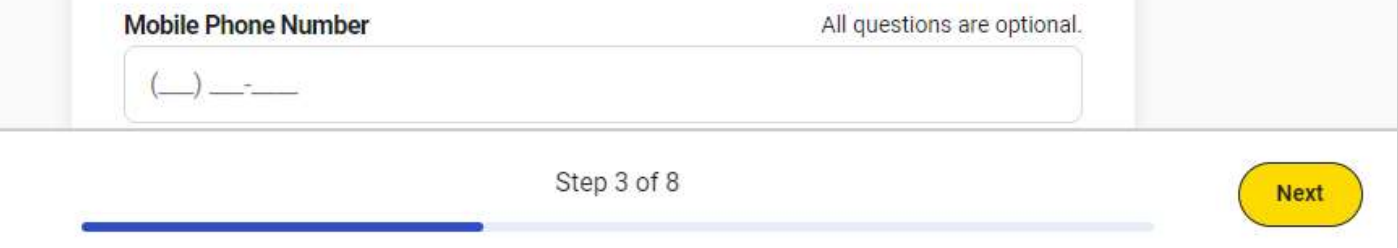

1120

 $500$ 

 $520$ 

#### Return to Home  $\hat{\omega}$

Students that don't provide their mobile number will be provided with another opportunity or they skip this step.

# Get Test Scores Delivered Right to Your Phone

 $\times$ 

**Reading and** 

Learn more about your Reading & Writing section performance

Writing

**Your Reading & Writing Score** 

#### Want to Get Scores on Your Phone?

Enter your mobile phone number so we can share your scores with you as soon as they're available.

We won't use your phone number for any other reason.

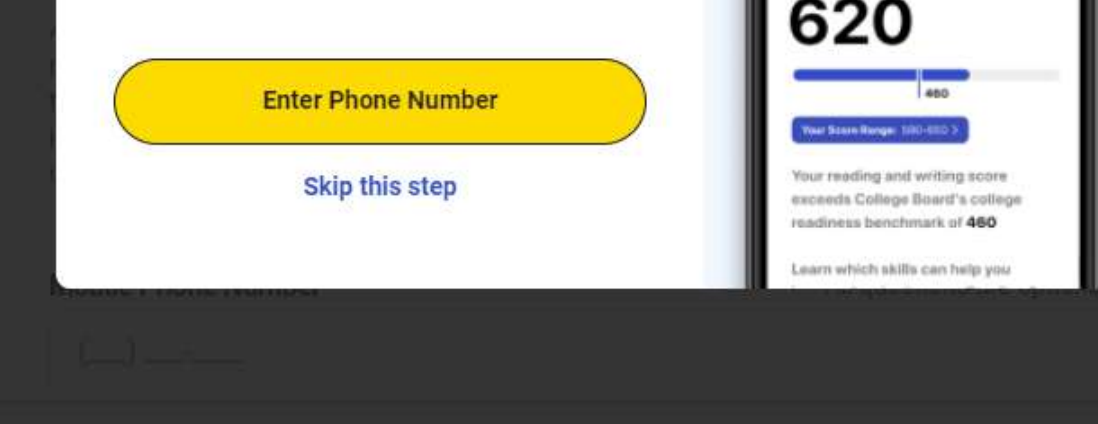

ᢙ Help

### Students will need to scroll down to review the Privacy Notice about the optional questions before they click next to the first question.

# **Privacy Notice**

We're going to ask a few questions about you. All questions are optional. By providing your information, you consent to collection, use, and disclosure by College Board of your personally identifiable information as further described below. If any of your answers differ from answers you gave us on previous inschool tests, we'll use your latest information.

How will we use this information? College Board may use the information you provide:

- To verify your identity
- To provide you score information
- To maintain the fairness and validity of our tests
- For test security purposes
- For test accommodations purposes
- On a de-identified basis, for psychometric and educational research purposes, and to maintain, develop, support, improve, and diagnose our services and applications
- To disclose as required by law, when we believe in good faith that it's necessary to protect our rights, protect an individual's safety or the safety of

**Back** 

Step 4 of 8

**Next** 

**Students** may provide their email and address. These questions are optional.

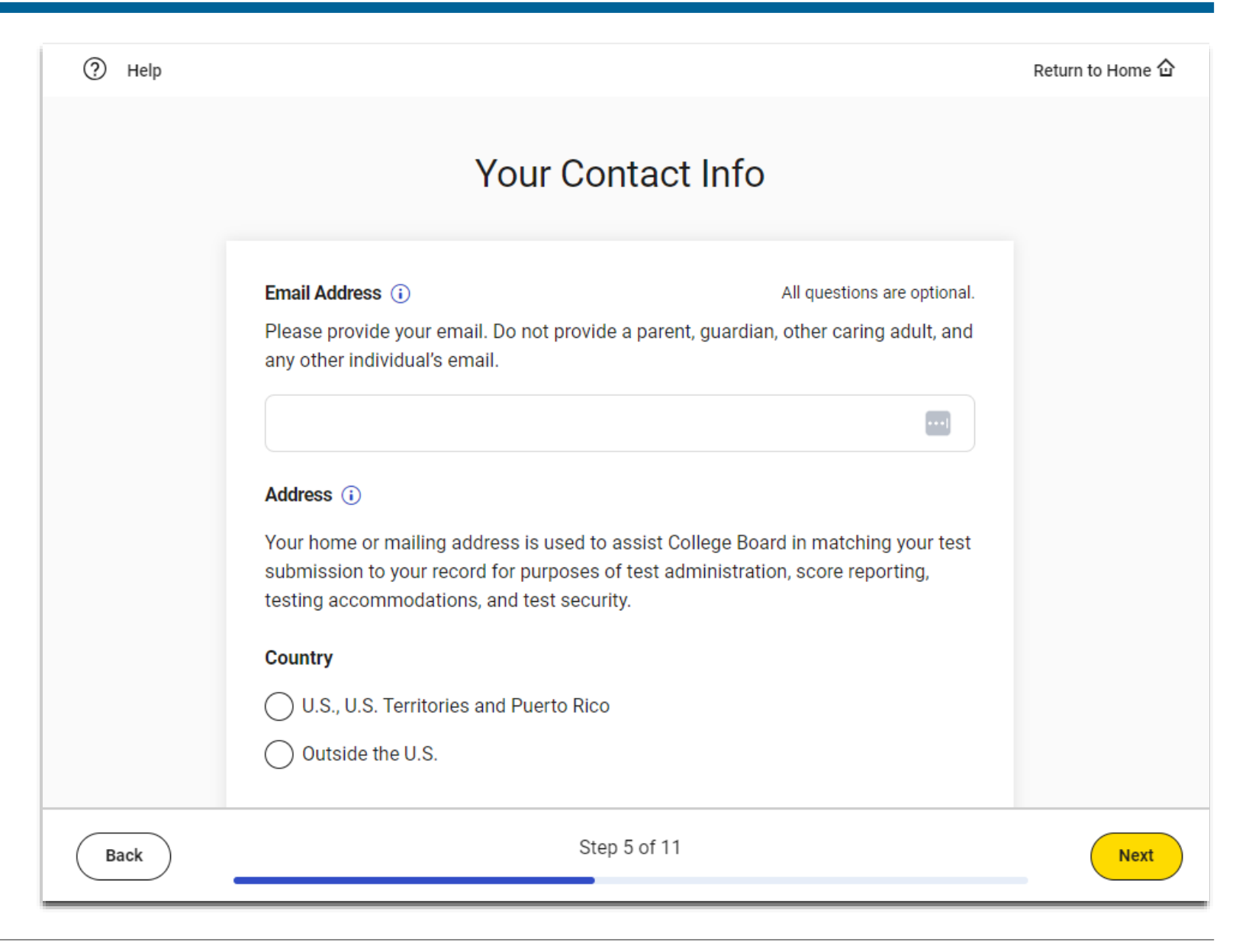

Students may provide their race and ethnicity and their first/best language. These questions are optional.

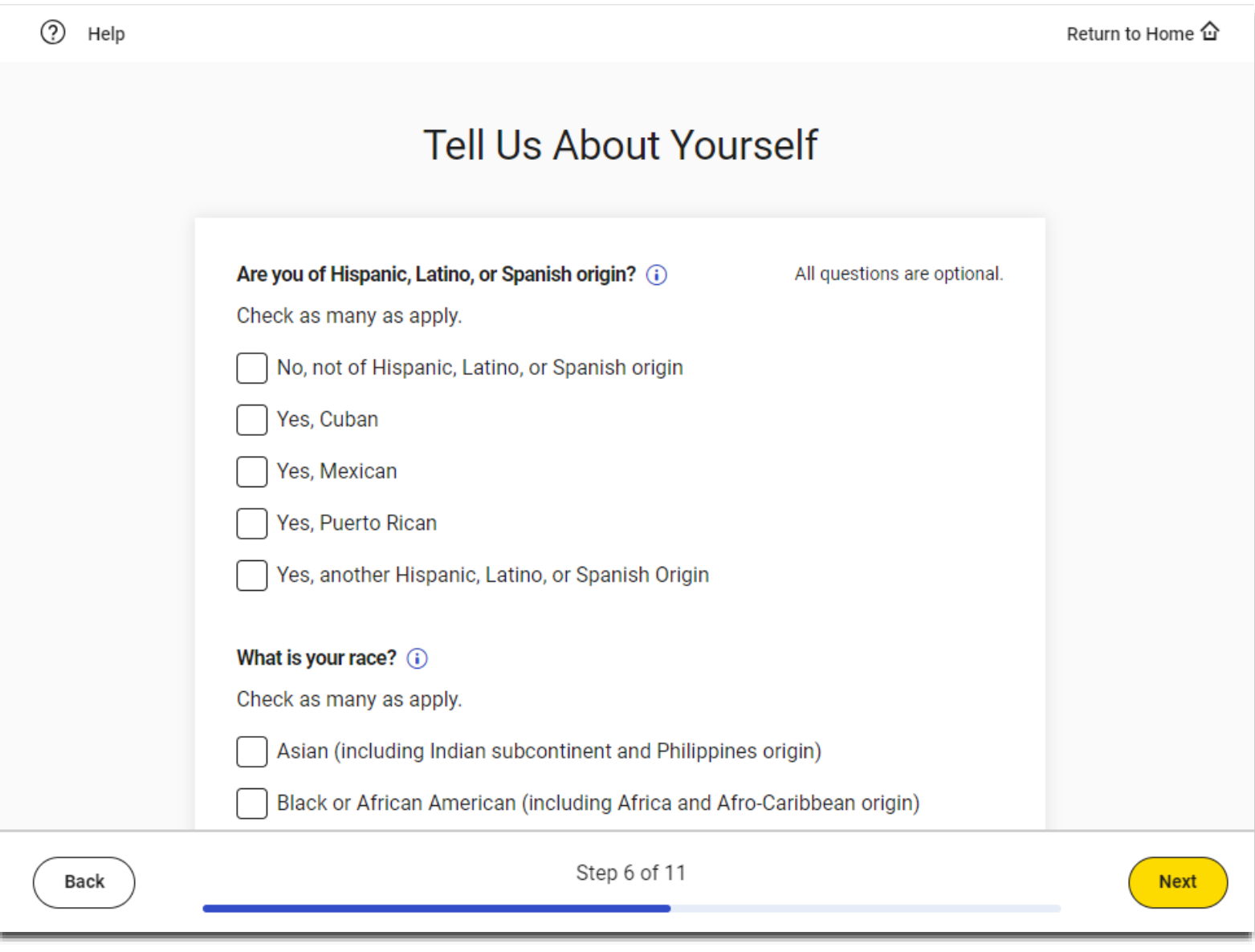

Students may provide information about their academic goals These questions are optional.

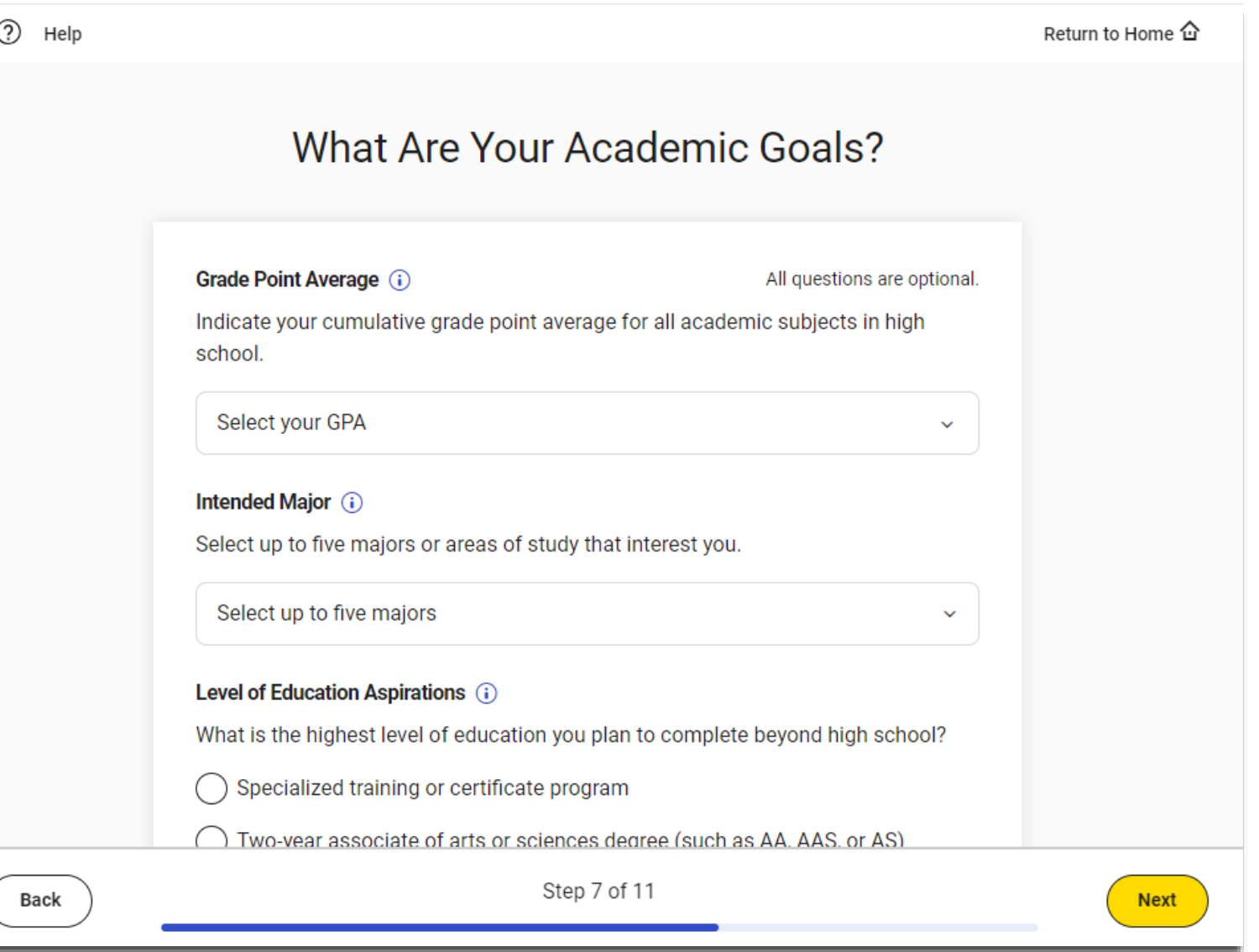

Students may provide information their families highest level of education. These questions are optional.

2 Help

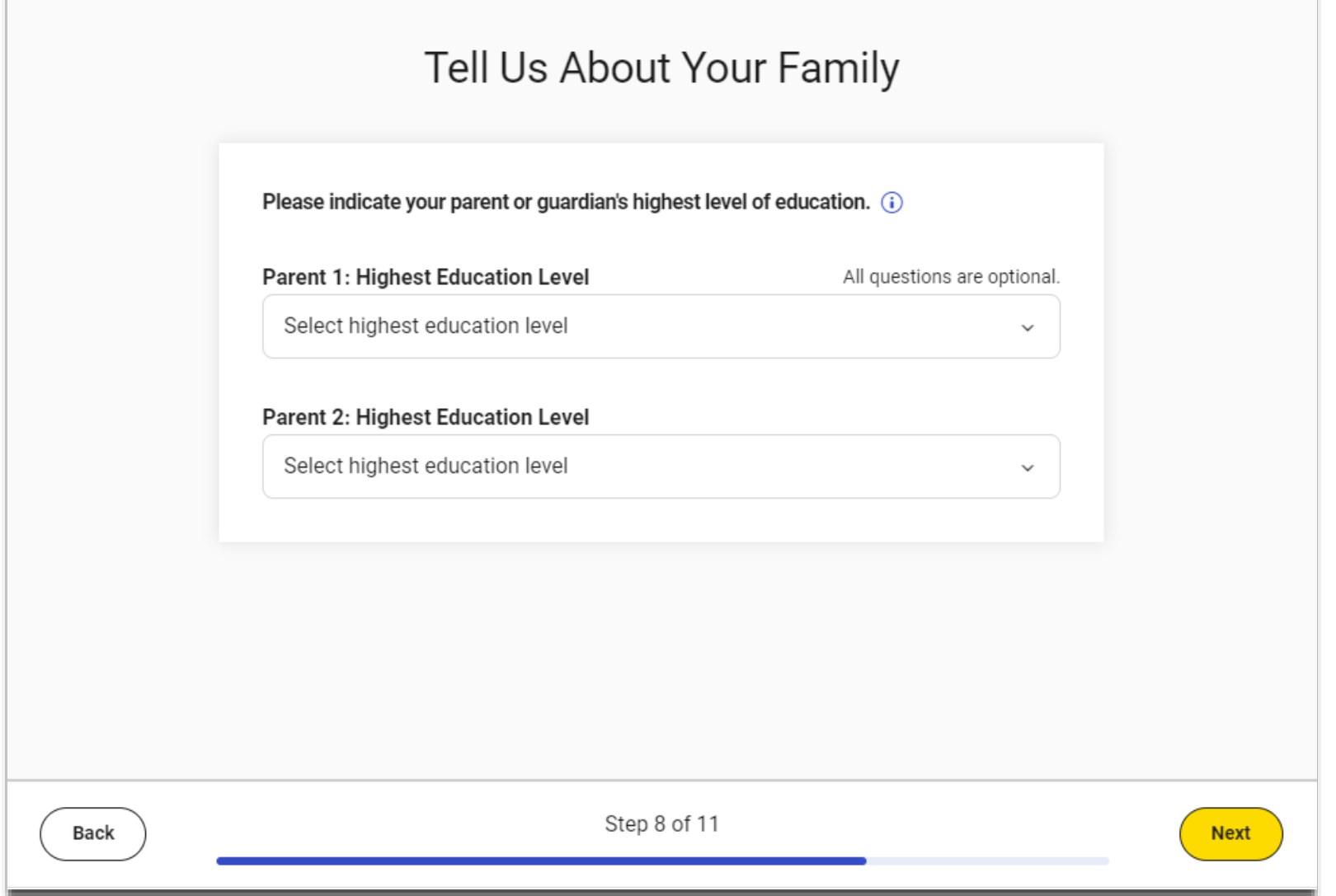

Return to Home 企

#### Students may opt into participating in Connections. States, districts or schools may choose not to include Connections.

#### $(2)$ Help

# Introducing Connections!

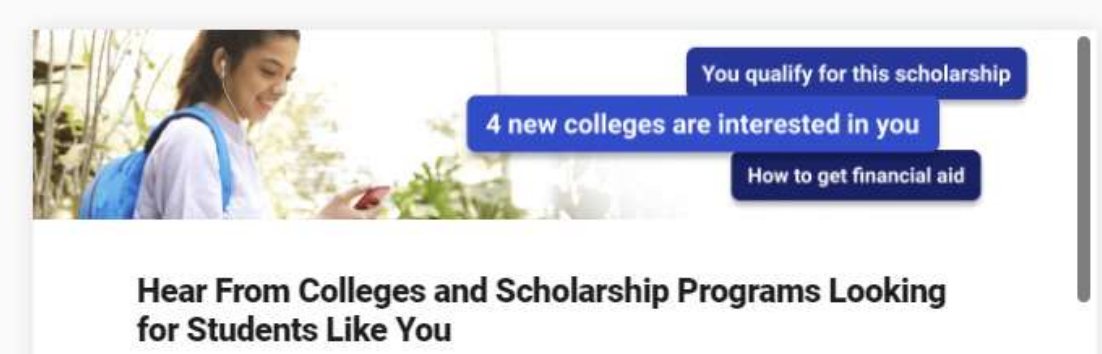

Connections is a free program that lets you hear directly from nonprofit colleges, scholarship programs, and educational organizations that are interested in students like you. Read on for more details, then check the box below to sign up.

We use the information you and your school, district, or state provide as nort of this tost linelinding your coars range. To make connections that

Yes, I want to participate in Connections.

**Back** 

Step 5 of 8

**Next** 

Return to Home Q

Students will to review the items that are required, allowed and prohibited during testing.

#### $(2)$ Help Return to Home Q **Test Day Checklist REQUIRED: PROHIBITED:** Other applications-you must close all other apps and You must have a fully charged device-it needs to stay on for 园  $\Gamma$ roughly 3 hours. You may test with a personal device or a programs while the test is in progress. school-managed device. Notes, books, or any other reference materials. 国 If you're testing at a school you don't attend, you'll need a valid  $\sqrt{2}$ photo ID.  $\circledcirc$ You will be provided scratch paper, but you may not bring your own. Follow all safety procedures at your school or test center. ⊜ Headphones or earbuds-unless you have a College Board- $\circledR$ approved accommodation. **ALLOWED:** Any camera, recording device, or timer.  $\mathbb{B}$ You can have a power cord or a portable charger, but we can't 同 guarantee you'll have access to an outlet. Mobile phones and smartwatches are prohibited. If you bring  $\mathbb{R}$ one, the proctor may collect it before the test. There's a graphing calculator built into the app, but you can also bring your own approved calculator. You can use an external mouse or keyboard. External  $\theta$ keyboards are allowed with tablets-not with laptops. You're allowed snacks and water, but only during breaks. Step 7 of 8 Back **Next**

Students are directed to return to the Bluebook Home page where they can access the Test Preview and full length practice tests.

# Exam Setup Is Complete

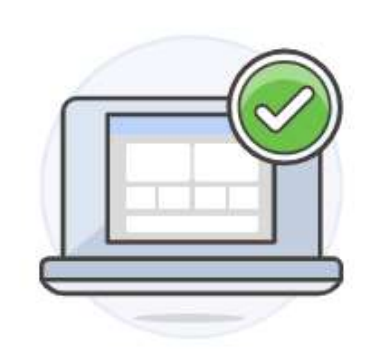

Before test day: Return to home and start practicing.

On test day: Return to home and start check-in.

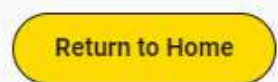

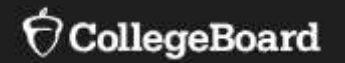

# **PSAT 8/9**

Students need to make sure that their name and testing accommodations are correct and then click "yes" or "no" before they can continue.

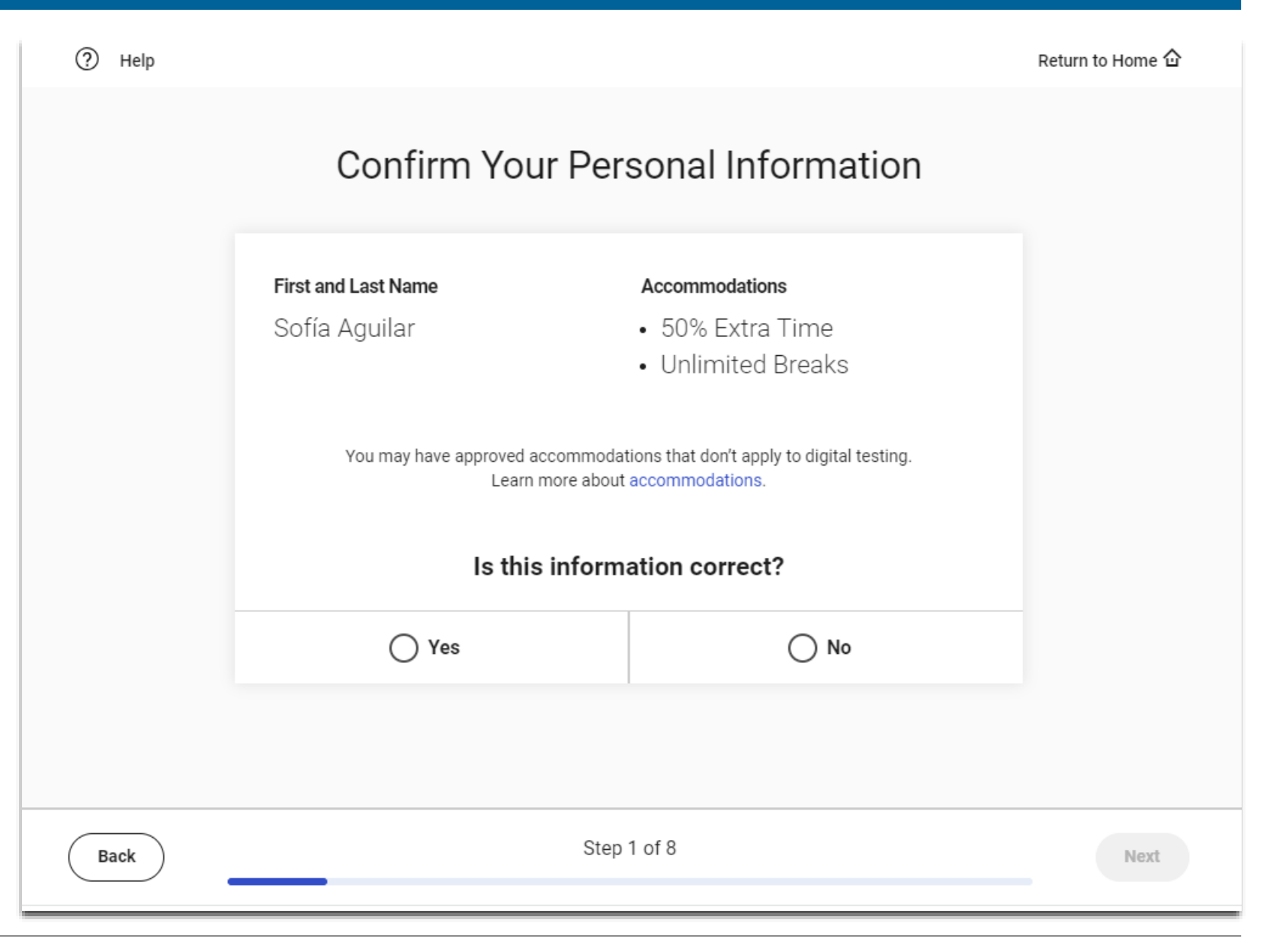

#### $\bigcirc$  CollegeBoard

Students will need to scroll down to read the testing rules before they can click next.

#### $^{\circledR}$ Help

Back

#### Return to Home Q

#### PSAT 8/9 Testing Rules

#### **Introduction**

These Testing Rules ("Testing Rules," "Terms and **Conditions,"** or "Agreement") are a legal contract between you and College Board ("College Board" or "we"). They set forth important rules and policies you must follow related to taking the digital PSAT" 8/9. Please read these carefully.

All disputes between you and College Board will be resolved through binding arbitration in accordance with Section 9 of this Agreement. You understand that by agreeing to arbitration, you are waiving your right to resolve disputes in a court of law by a judge or jury except as otherwise set forth in this Agreement.

#### Section 1. Requirements for the PSAT 8/9

The digital PSAT 8/9 is taken at a school (typically a school you attend) ("your school") on a Testing Device as defined below. It is administered on Bluebook", the College Board digital testing application ("Exam App") that is

Step 2 of 9

Next

ᢙ Help

### Students will need to scroll down to review the Privacy Notice about the optional questions before they click next to the first question.

# **Privacy Notice**

We're going to ask a few questions about you. All questions are optional. By providing your information, you consent to collection, use, and disclosure by College Board of your personally identifiable information as further described below. If any of your answers differ from answers you gave us on previous inschool tests, we'll use your latest information.

How will we use this information? College Board may use the information you provide:

- To verify your identity
- To provide you score information
- To maintain the fairness and validity of our tests
- For test security purposes
- For test accommodations purposes
- On a de-identified basis, for psychometric and educational research purposes, and to maintain, develop, support, improve, and diagnose our services and applications
- . To disclose as required by law, when we believe in good faith that it's necessary to protect our rights, protect an individual's safety or the safety of

**Back** 

Step 4 of 8

**Next** 

**Students** may provide their email and address. These questions are optional.

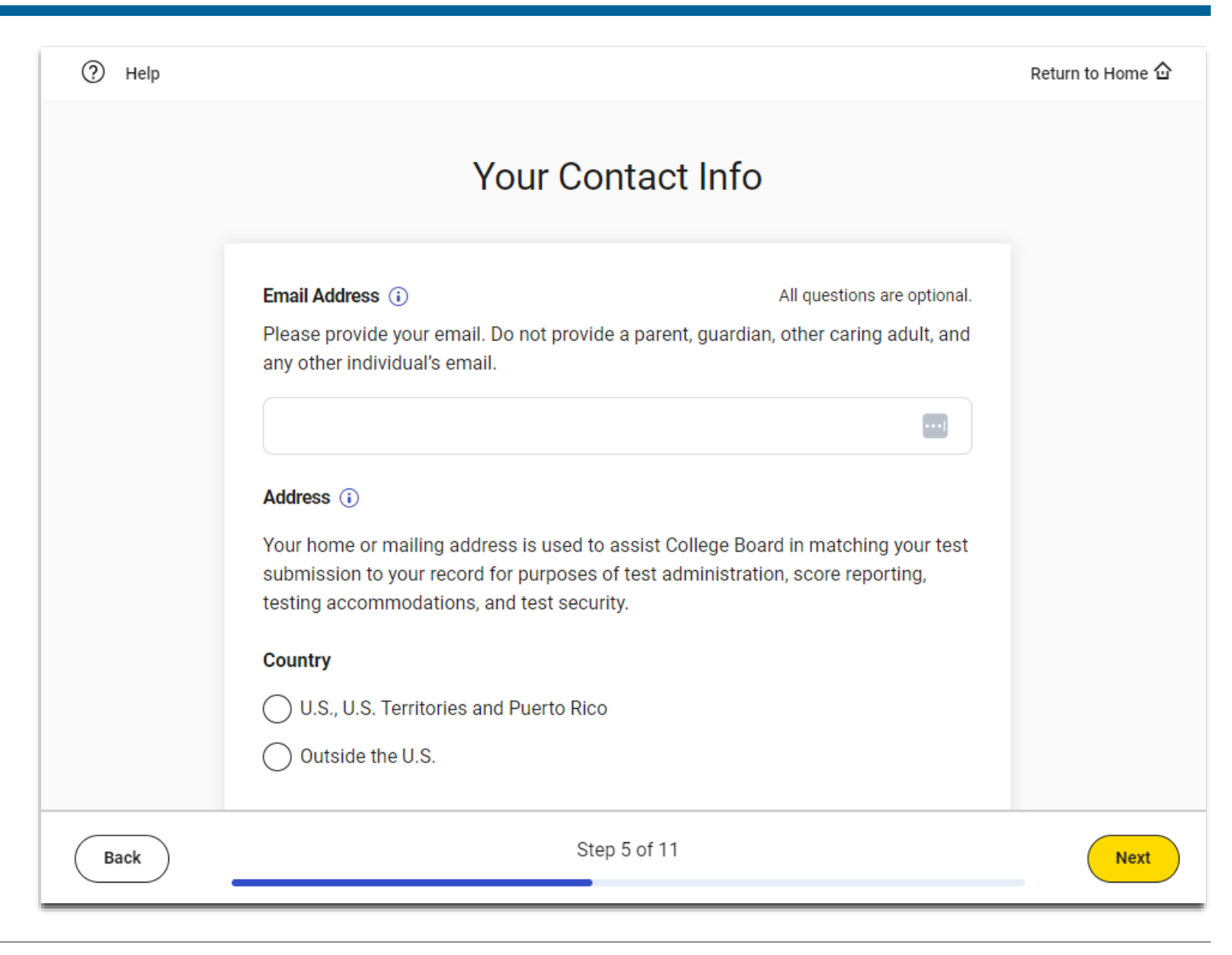

Students may provide their race and ethnicity and their first/best language. These questions are optional.

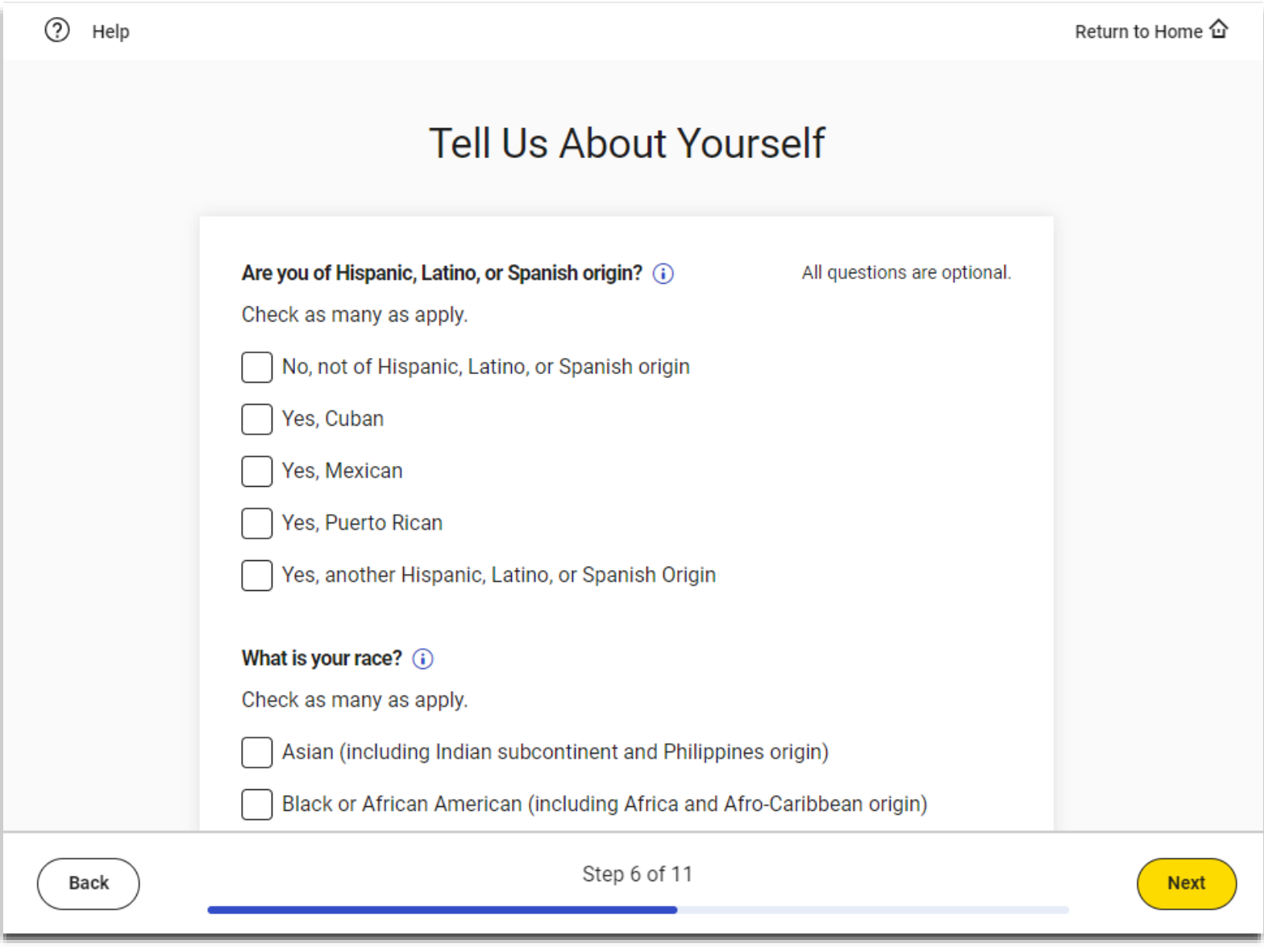

**Students** may provide information about their academic goals These questions are optional.

#### $^{\circledR}$ Help Return to Home 企 What Are Your Academic Goals? Grade Point Average (i) All questions are optional. Indicate your cumulative grade point average for all academic subjects in high school. Select your GPA  $\checkmark$ Intended Major (i) Select up to five majors or areas of study that interest you. Select up to five majors  $\checkmark$ Level of Education Aspirations (i) What is the highest level of education you plan to complete beyond high school? Specialized training or certificate program Two-year associate of arts or sciences degree (such as AA, AAS, or AS) Step 7 of 11 Back **Next**

#### CollegeBoard

Students may provide information their families highest level of education. These questions are optional.

# $^{\circledR}$ Help Return to Home 企 Tell Us About Your Family Please indicate your parent or guardian's highest level of education.  $(i)$ Parent 1: Highest Education Level All questions are optional. Select highest education level  $\checkmark$ Parent 2: Highest Education Level Select highest education level  $\checkmark$ Step 8 of 11 Back **Next**

Students will to review the items that are required, allowed and prohibited during testing.

#### $\odot$ Help Return to Home & **Test Day Checklist REQUIRED: PROHIBITED:** You must have a fully charged device-it needs to stay on for Other applications-you must close all other apps and 园  $\Gamma$ programs while the test is in progress. roughly 3 hours. You may test with a personal device or a school-managed device. Notes, books, or any other reference materials.  $\circledR$ If you're testing at a school you don't attend, you'll need a valid 図 photo ID.  $\circledcirc$ You will be provided scratch paper, but you may not bring your own. Follow all safety procedures at your school or test center.  $\textcircled{\scriptsize{\textsf{m}}}$ Headphones or earbuds-unless you have a College Board- $\circledR$ approved accommodation. **ALLOWED:** Any camera, recording device, or timer.  $\mathbb{R}$ You can have a power cord or a portable charger, but we can't 同 quarantee you'll have access to an outlet. Mobile phones and smartwatches are prohibited. If you bring (A) one, the proctor may collect it before the test. There's a graphing calculator built into the app, but you can also bring your own approved calculator. You can use an external mouse or keyboard. External  $\theta$ keyboards are allowed with tablets-not with laptops. You're allowed snacks and water, but only during breaks. Step 7 of 8 **Back Next**

Students are directed to return to the Bluebook Home page where they can access the Test Preview and full length practice tests.

# Exam Setup Is Complete

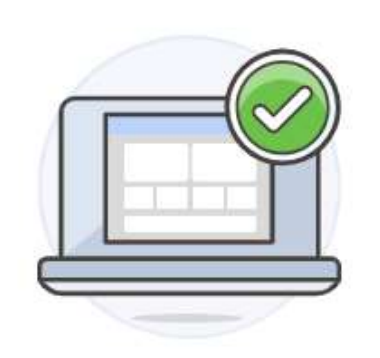

Before test day: Return to home and start practicing.

On test day: Return to home and start check-in.

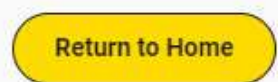